## Daily Attendance

The Daily Attendance feature allows you to view and edit attendance marks per day in Infinite Campus.

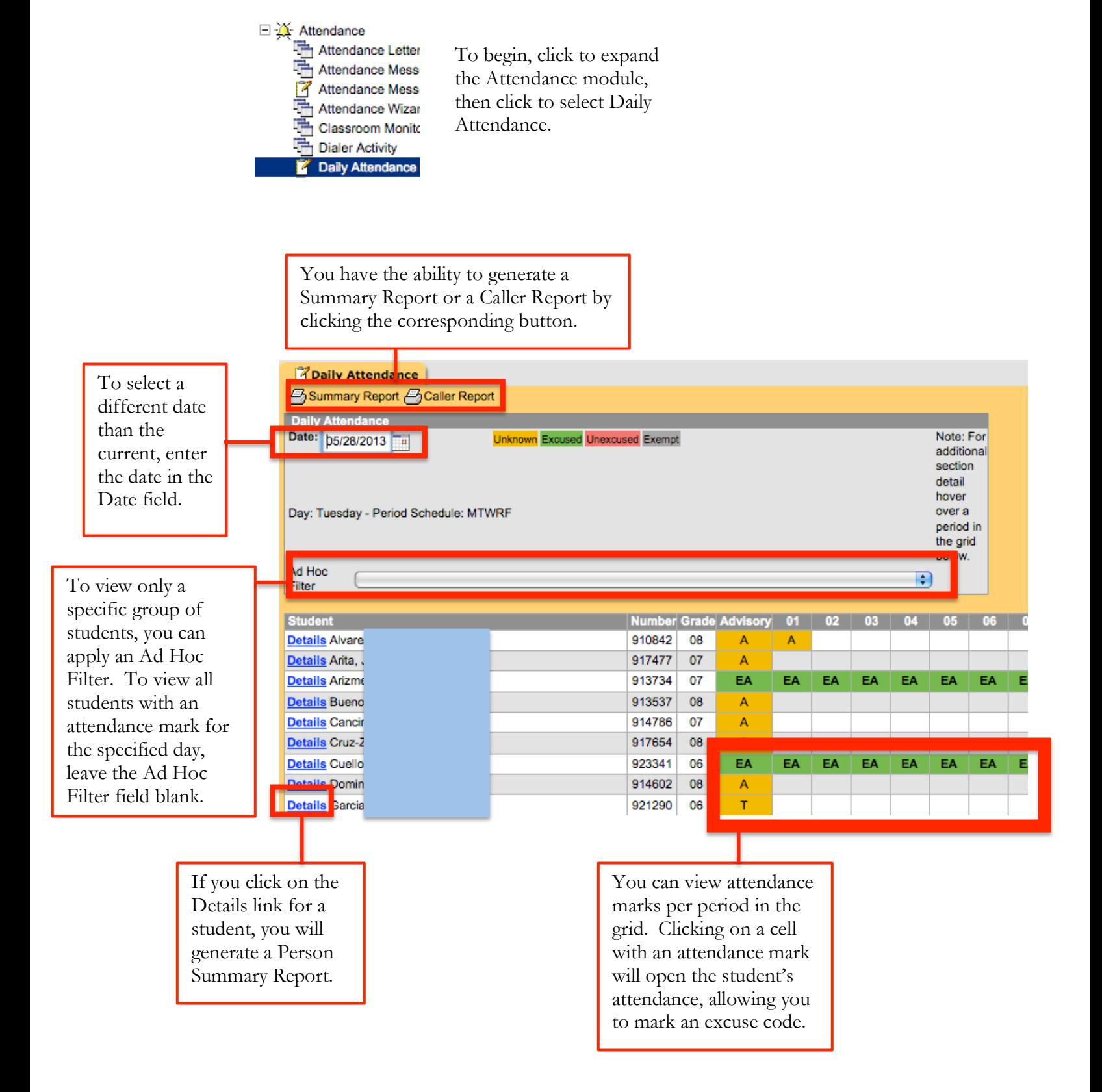

## Daily Attendance

To enter an excuse code for attendance marks, simply choose the corresponding excuse from the drop-down menu in the Code column for the period(s) the student has an attendance mark.

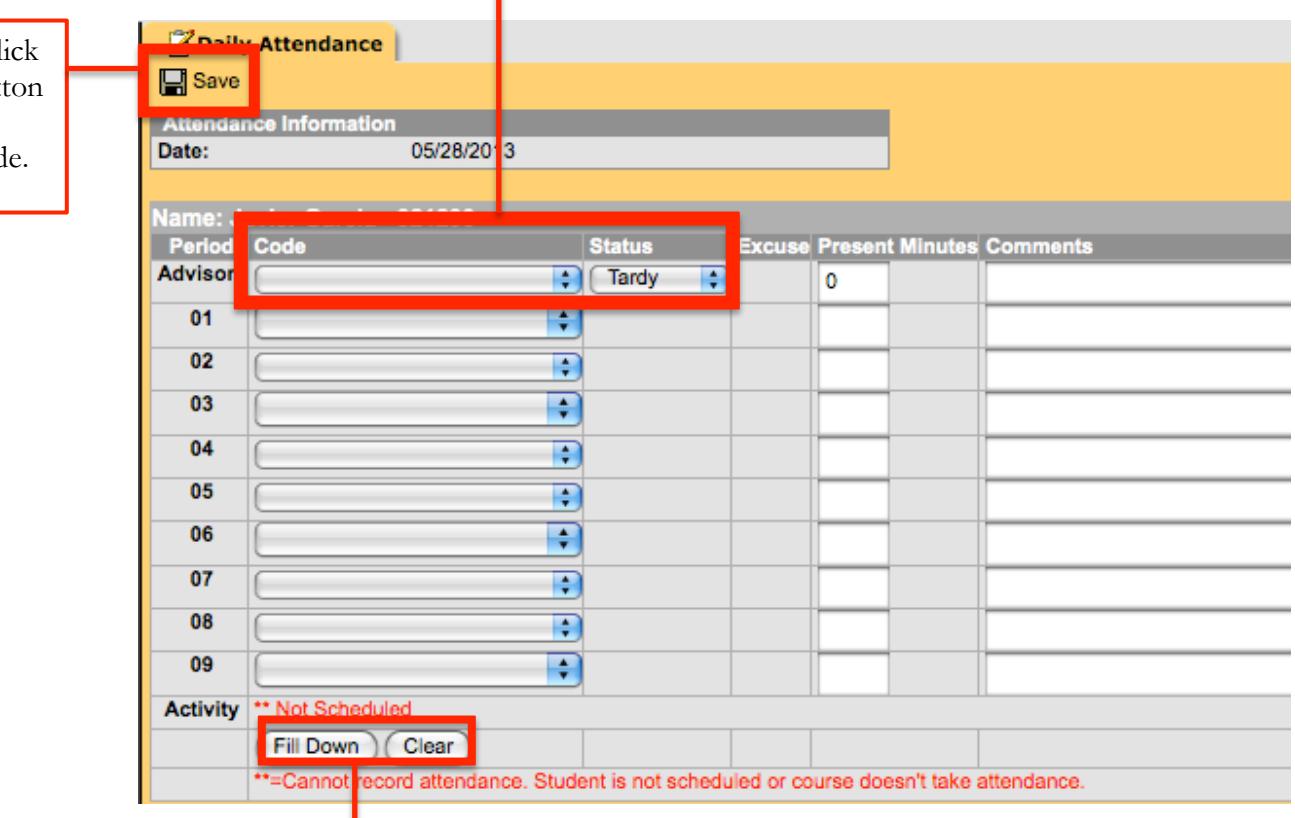

The Fill Down button can be used to copy the excuse code from the first box in all subsequent boxes.

The Clear button can be used to clear all boxes of excuse codes.